# **PhenoLearn**

*Turning Images into Insights*

For scientists, computational biologists, and anyone interested in training convolutional neural nets

### **PhenoLearn**: Artificial Intelligence for Cellular and Tissue Analysis

#### **Overview**

PhenoLearn lets scientists create and deploy highly-accurate and robust models of cellular and tissue phenotypes using the latest techniques in deep learning for image classification and segmentation.

#### **Features**

- Works with 2D images captured by any imaging system
- Easy to use with minimal user configuration
- No need to define the features a priori
- Provides objective, consistent, and unbiased results
- Enables scalable and fast deployment

#### **Contents**

This document presents the following case studies:

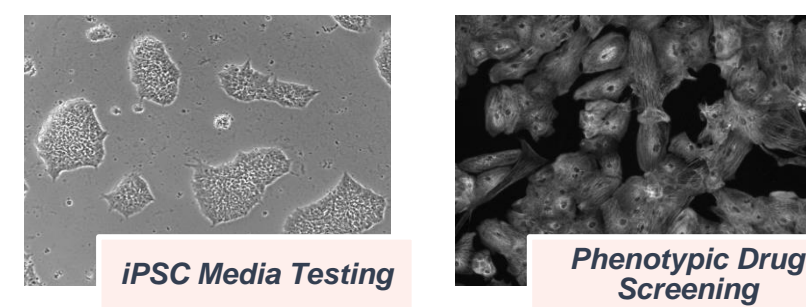

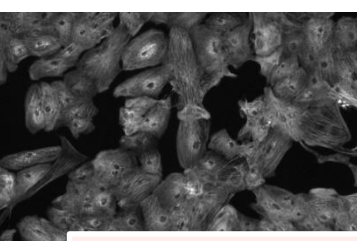

*Screening*

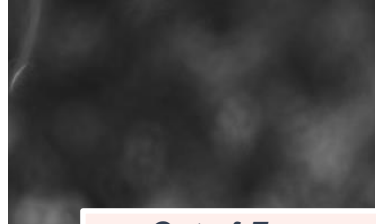

*Out-of-Focus Detection*

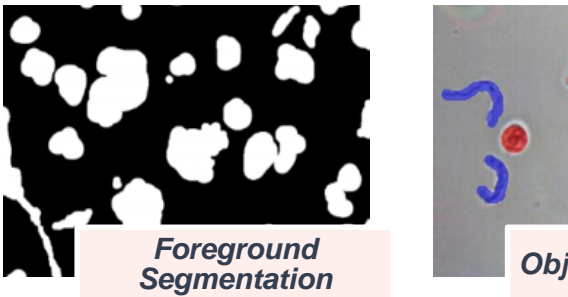

*Segmentation Object Segmentation*

### **Case Study**: iPSC Media Testing

#### **Goal**

To determine if there are differences in morphology between iPSCs cultured in two types of media.

#### **Workflow**

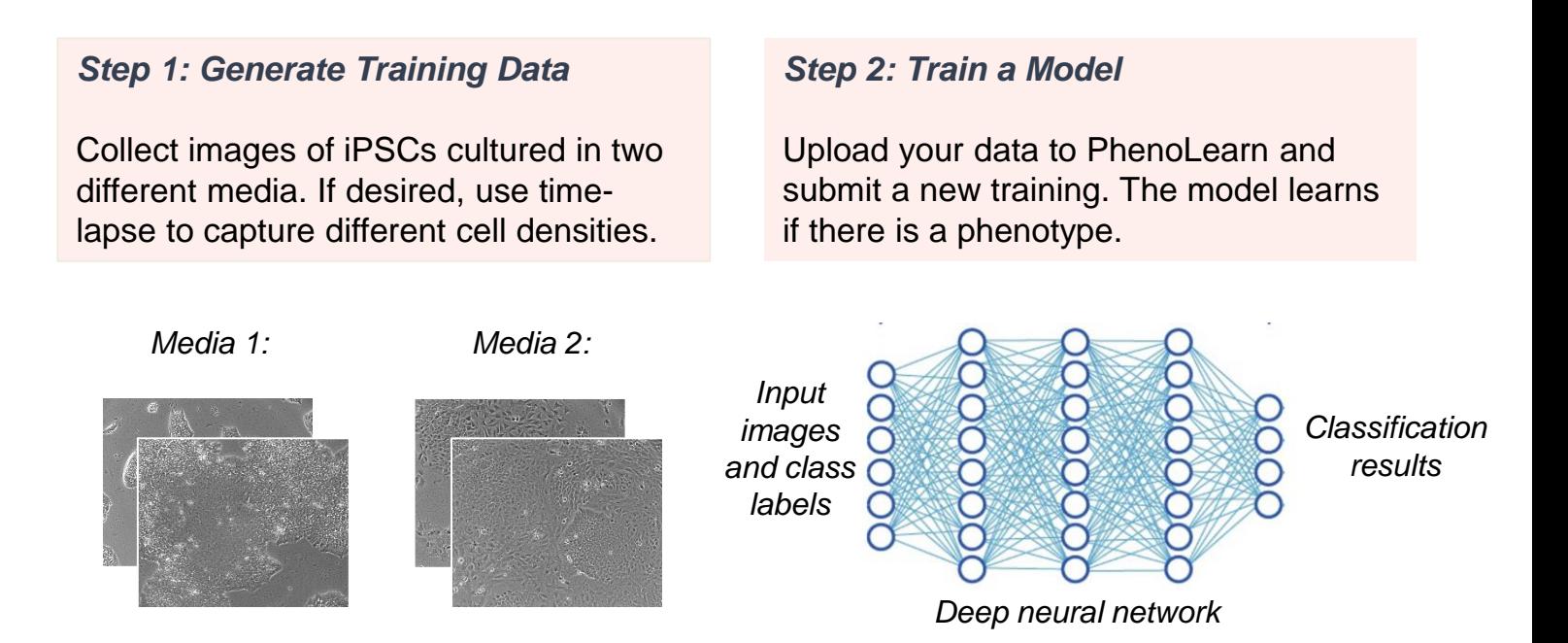

#### *Step 3: Evaluate Results*

Evaluate the validation accuracy and z-factor to determine the extent of phenotypic differences. In this case, a high validation accuracy, and z-factor close to 1.0, indicates a robust phenotype between iPSCs cultured in Media 1 and 2.

### **Case Study**: Phenotypic Drug Screening

#### **Goal**

To automatically learn image-based cellular phenotypes for drug testing and highthroughput screening.

#### **Workflow**

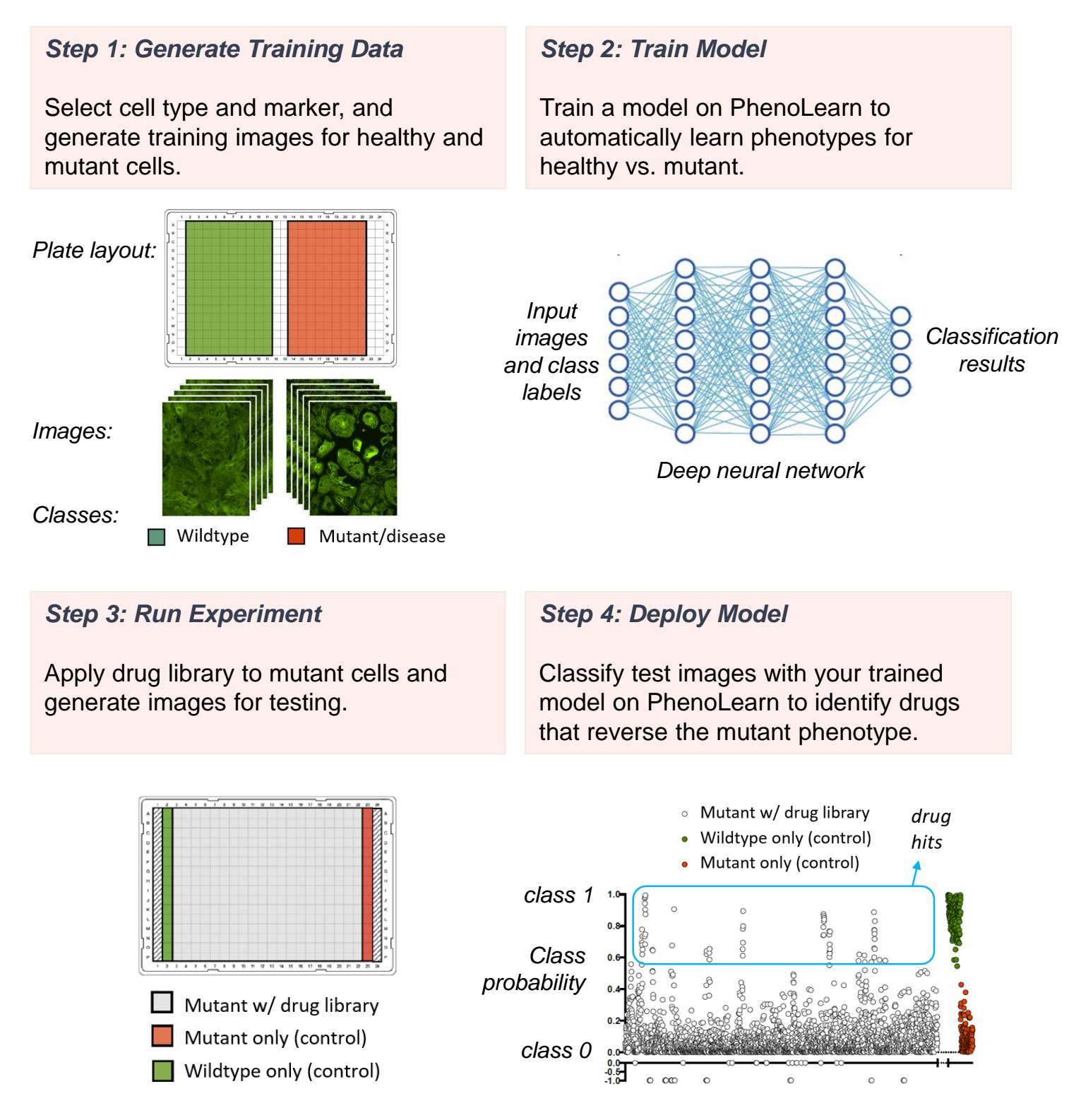

### **Case Study**: Out-of-Focus Detection

#### **Goal**

To automatically detect out-of-focus images captured by a high-throughput microscopy system in order to exclude them from further analysis.

#### **Workflow**

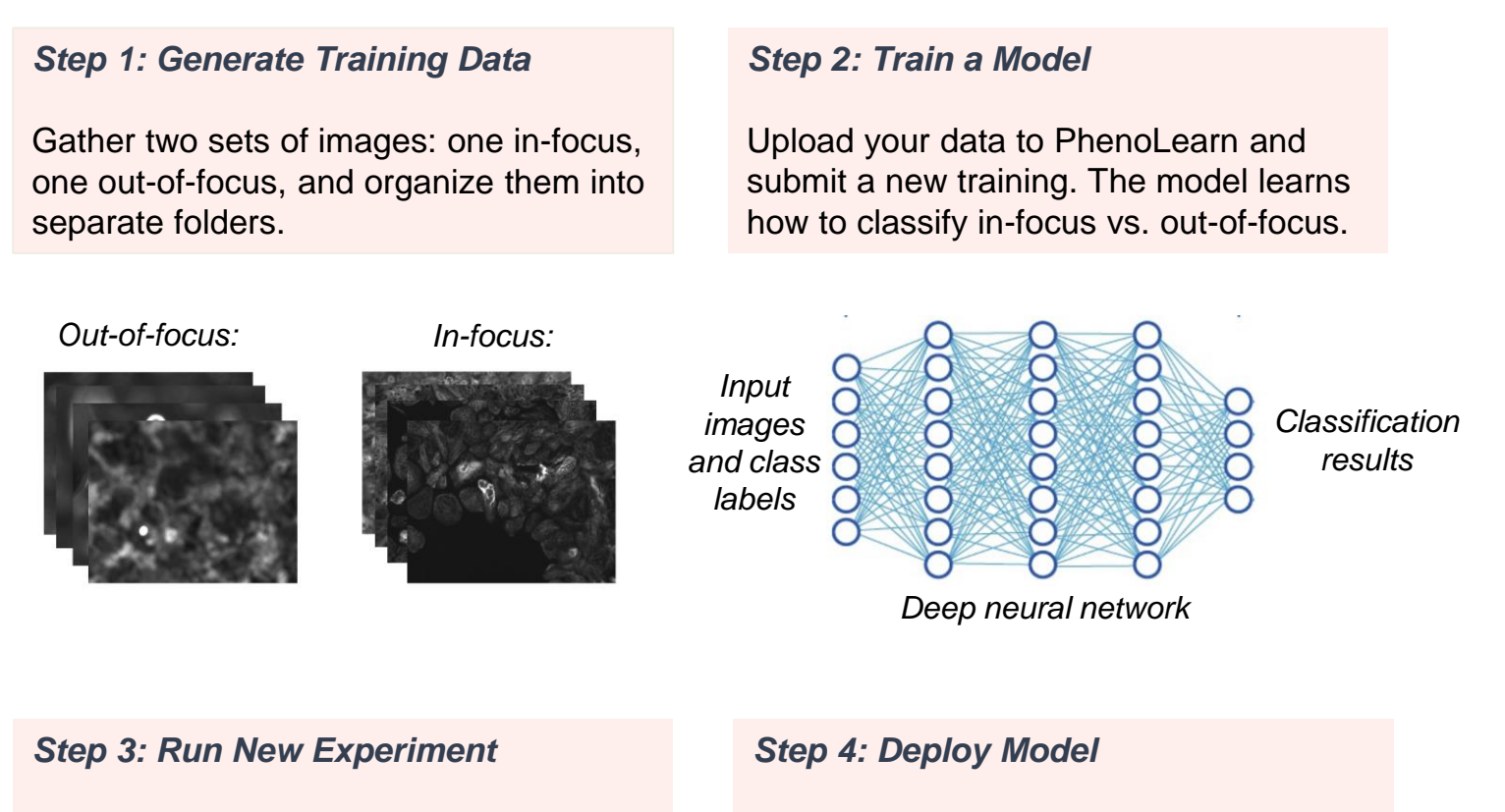

Perform high-throughput experiment to capture new images.

Classify new images with your trained model on PhenoLearn to automatically reject out-of-focus images.

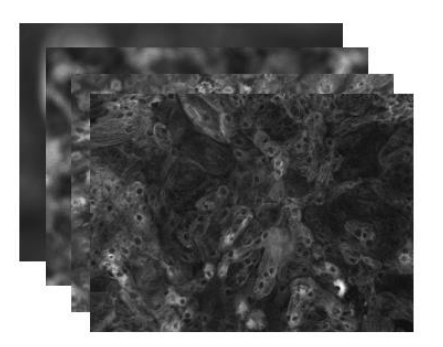

### **Case Study**: Foreground Segmentation

#### **Goal**

To perform robust segmentation of foreground pixels in a microscopy image.

#### **Workflow**

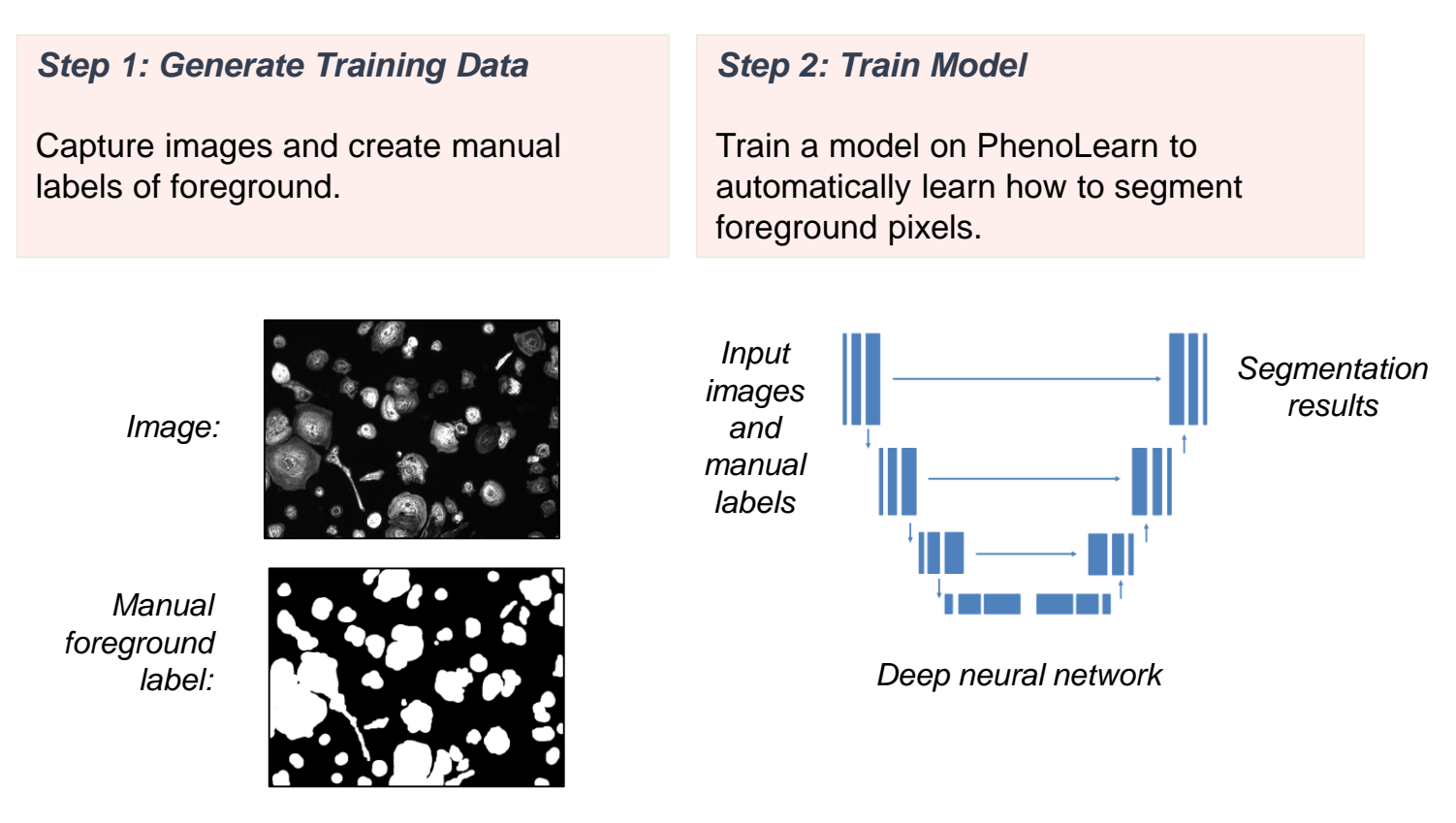

*Step 3: Run Experiment*

Capture new images of cells.

*Step 4: Deploy Model*

Use your trained model on PhenoLearn to automatically segment foreground pixels.

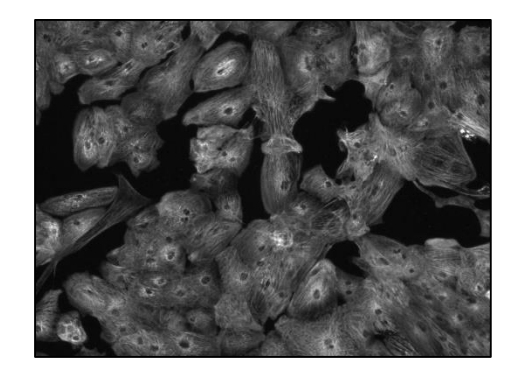

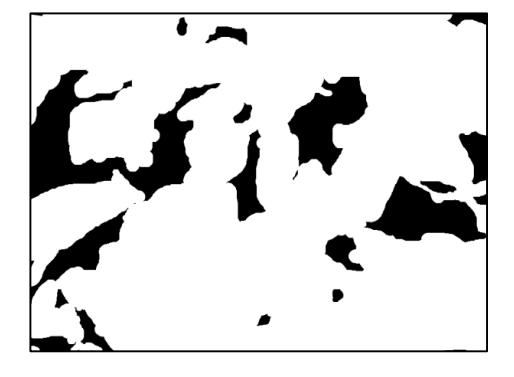

### **Case Study**: Object Segmentation

#### **Goal**

To automatically segment objects-of-interest in a microscopy image, such as white blood cells and bacteria.

#### **Workflow**

*Step 1: Generate Training Data*

Capture images and create manual labels of objects of interest.

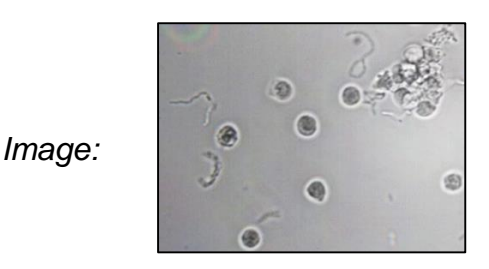

*Manually labeled image:*

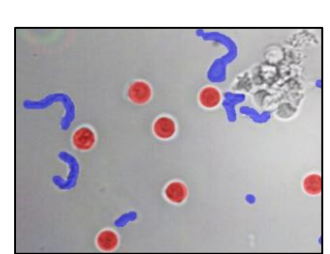

#### *Step 2: Train Model*

Train a model to automatically learn how to segment the objects.

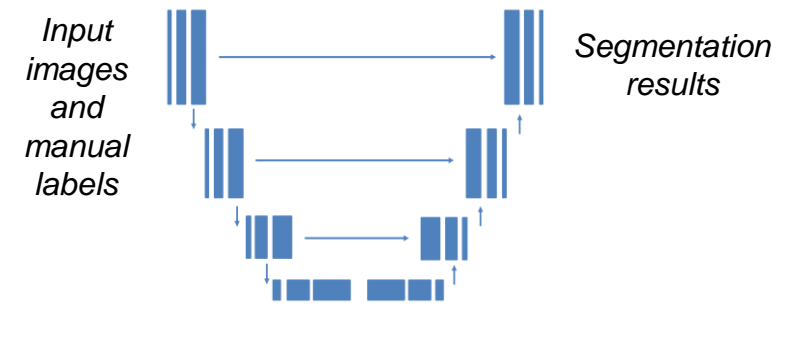

*Deep neural network*

*Step 3: Run Experiment*

Capture new images.

### *Step 4: Deploy Model*

Use your trained model on PhenoLearn to automatically segment the objects.

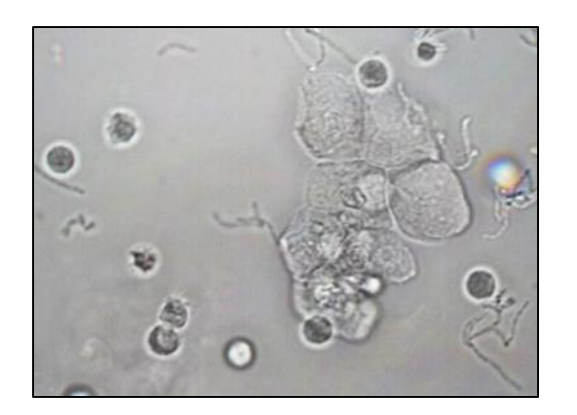

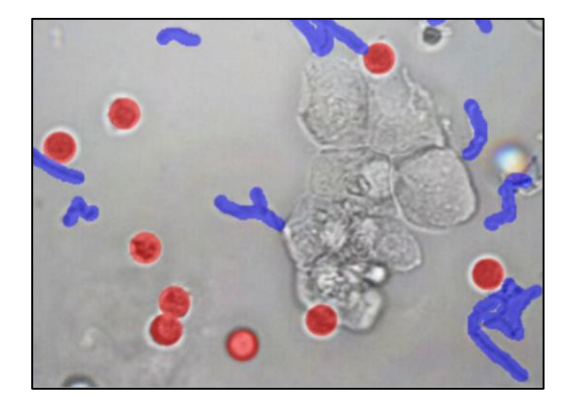

## **PhenoLearn**

#### **Contact Information**

Dana Solutions LLC 3505 El Camino Real Palo Alto, CA 94306

*Email*: danasolutionsllc@gmail.com *Web*: www.danasolutionsllc.com

© 2019 Dana Solutions LLC